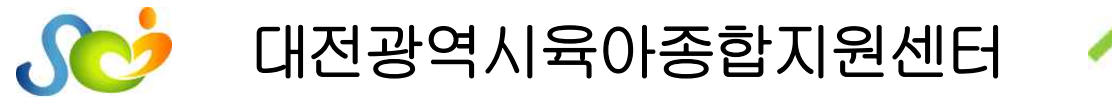

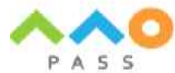

수신자 관내어린이집

(경유)

제 목 2022년 10월 평가제 심화교육 신청안내

- 1. 영유아 보육의 질적 향상을 위해 항상 애써 주셔서 감사합니다.
- 2. 2022년 10월「평가제 심화교육:1영역 중심의 보육일지·관찰일지 작성이해」교육 을 다음과 같이 진행하오니 어린이집의 많은 관심과 참여부탁드립니다.
	- 가. 교육일시: 2022. 10. 20.(목) 16:30 ~ 19:00
	- 나. 교육대상: 관내 2022년 평가 대상 어린이집 보육교직원 270명
	- 다. 교육방법: 실시간 비대면 교육(온라인 플랫폼 ZOOM활용)
		- ※ 실시간 방송으로 교육 종료 후, 수강 불가능

※ 노트북 등 이용 시, '회의 클라이언트' 다운로드

- 라. 교육내용: 평가 심화교육 1영역 중심의 보육일지·관찰일지 작성이해교육 ※ 교육자료는 교육 전날 신청자 메일로 발송예정
- 마. 교 육 비: 참여 1인 5,000원(하나은행 629-910037-01805)

 ※ 예금주: 대전광역시육아종합지원센터 ※ 입금명: 교육일-어린이집명-인원 으로 입금 (ex) 20육아종2)

바. 신청기간: 2022. 10. 4.(화) 14:00 ~ 10. 13.(목) 18:00

사. 교육신청방법 및 수강방법

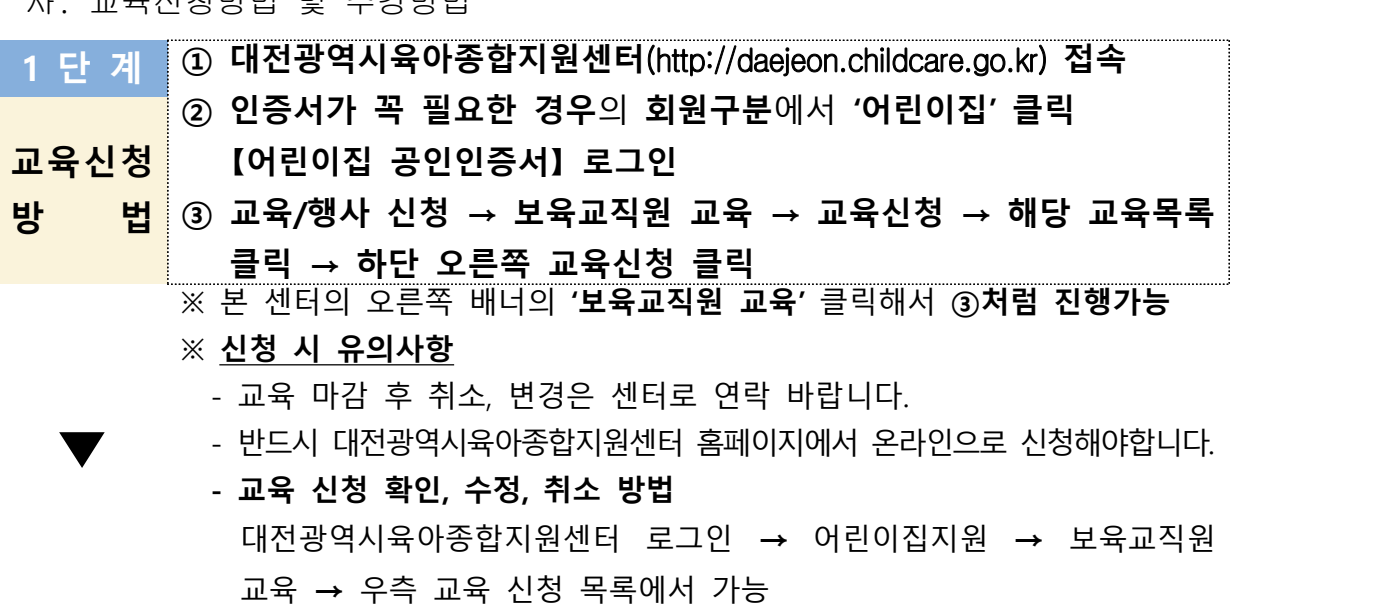

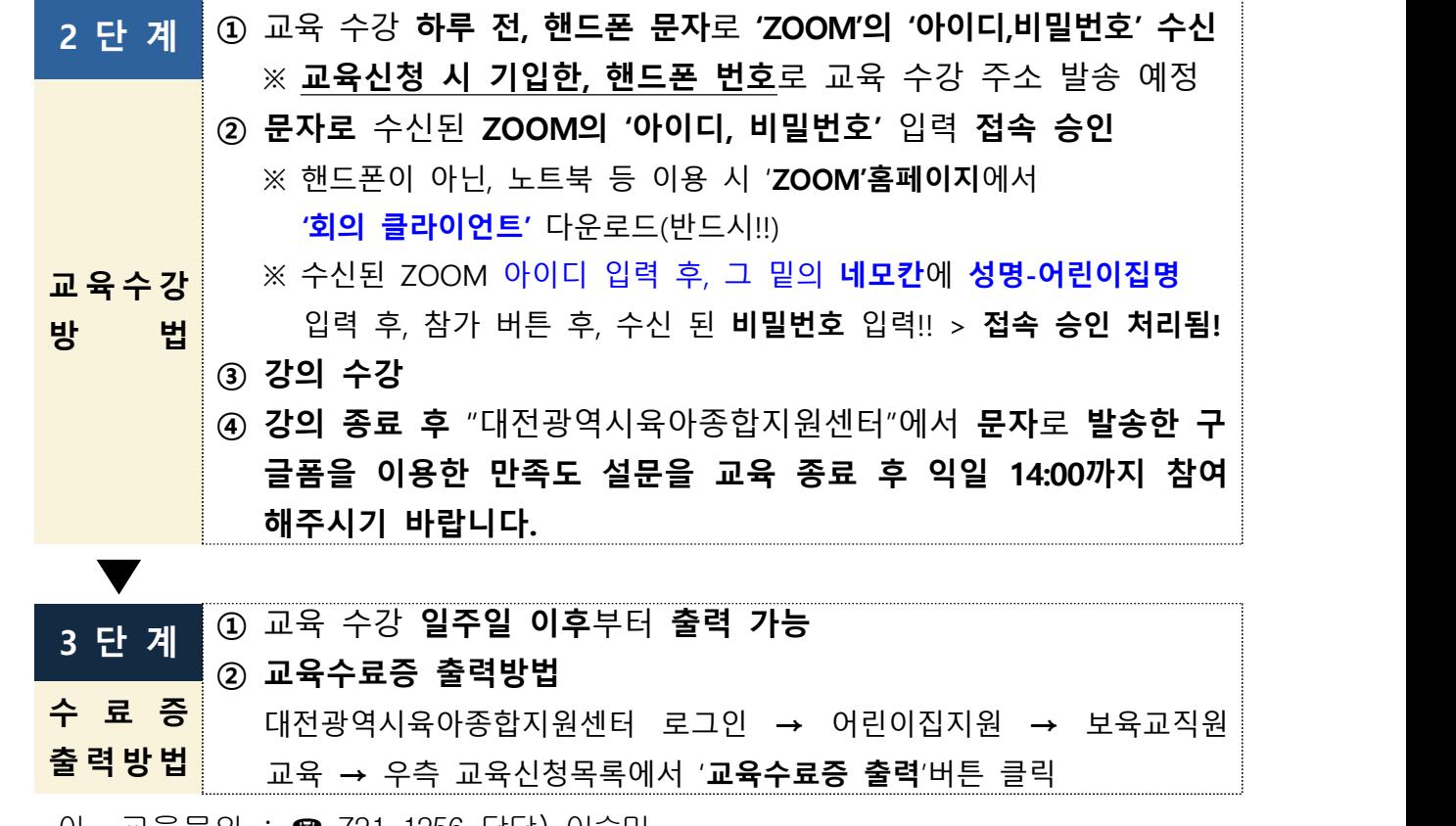

아. 교육문의 : ☎ 721-1256 담당) 이승미

#### 붙 임1. 10월 평가제 심화교육 안내

- 2. 교육 신청 방법 안내
- 3. 교육 수강 방법 안내
- 4. 수료증 출력 방법 안내. 끝

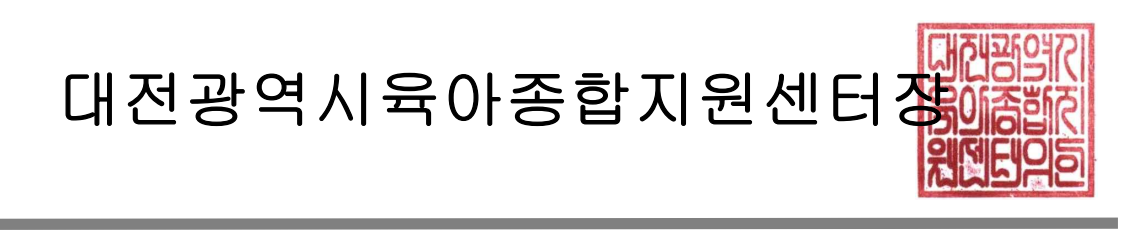

담당자 이승미 가정양육지원팀장 정희경 센터장 이민경 시행 대육종 2022-1282호(2022.9.27.) 접수 우 34148 대전 유성구 월드컵대로32 월드컵경기장 내 동관/ http://daejeon.childcare.go.kr 전화 721-1256~7 전송 721-1259 / djchildcare@djscc.kr

# 2022 어린이집 평가 심화교육 안내(10월) -1영역중심의 보육일지·관찰일지 작성이해

#### 1. 교육안내

- ❍ (일 시) 2022. 10. 20.(목) 16:30 ~ 19:00
- (대 상) 관내 2022년 평가 대상 어린이집 보육교직원 270명
- (방 법) 실시간 비대면교육(온라인 플랫폼 ZOOM활용) ※ 실시간 방송으로 교육 종료 후, 수강 불가능 ※ 노트북 등 이용하여 ZOOM 사용 시, 홈페이지에서 '회의 클라이언트' 를 다운받아야 원활하게 사용할 수 있습니다.
- ❍ (내 용) 평가 심화교육
	- 1영역중심의 보육일지·관찰일지 작성이해교육

※ 교육자료는 교육 전날 신청자 메일로 발송예정

❍ (교육신청) 2022. 10. 4.(화) 14:00 ~ 10. 13.(목) 18:00

 대전육아종합지원센터 홈페이지[\(http://daejeon.childcare.go.kr\)](http://daejeon.childcare.go.kr) 접속 및 로그인 후 신청

- ※ 교육/행사 신청 > 보육교직원 교육 > 교육신청 > 해당 교육목록 클릭 > 하단 오른쪽 교육신청 클릭
- ❍ (교 육 비) 참여 1인당 5,000원
- ❍ (입금방법) 하나은행 629-910037-01805/예금주 대전광역시육아종합지원센터 ※ 입금명: 교육일–어린이집명-인원 -> ex) 20육아종2
- (환불안내) 교육 3일전 취소 시 환불, ※그이후 취소는 환불 불가 취소 시에는 센터로 반드시 전화연락 후 취소

❍ (접속안내) 참석자에게 교육 전날 회의ID, 비밀번호 문자안내 ※ 교육신청을 한 모든 참석자는 문자 반드시 확인

❍ (접속이름) 교육생 성명 - 어린이집명으로 개별접속

(예) 홍길동 - oo어린이집)

#### ❍ (일 정)

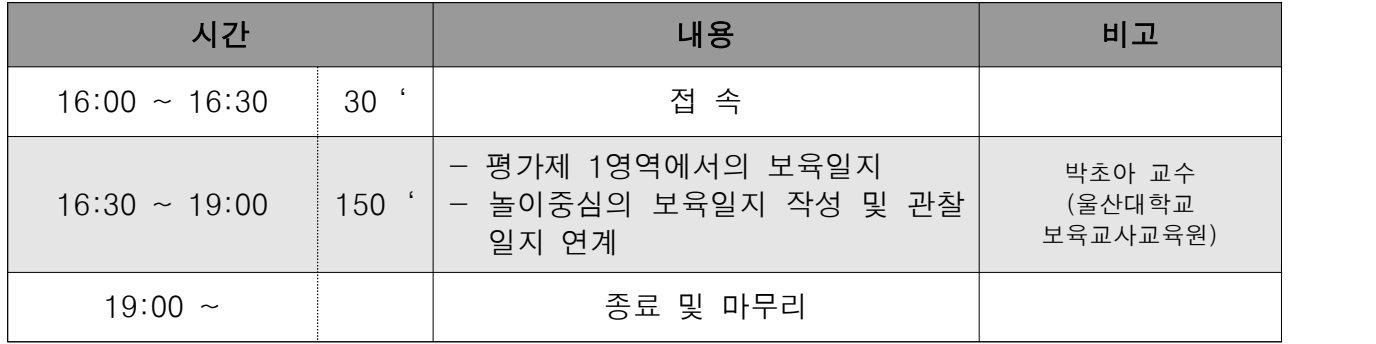

#### 2. 주의사항

- ※ 참가비는 1인 5,000원이며, 입금 시 입금명을 교육일-어린이집명- 인원으로 입금 바랍니다. (ex) 20육아종2)
- ※ 교육비 입금 시 개인과 어린이집 중복 입금이 되지 않도록 유의하 - 여 주시기 바랍니다.<br>※ 16:00부터 입장 가능하오며, 회의 입장 시 **교육생 성명-어린이집명**
- 으로 작성하셔야 승인 처리됩니다.
- ※ 센터 홈페이지를 통한 신청 시 교직원의 연락처를 반드시 확인하 시고 신청하시기 바랍니다. 기재된 연락처가 다를 시 문자 발송이 어려워 교육 수료가 어려울 수도 있습니다. ※ 지각(교육 시작 30분 이후 참석)하거나 자리 비울 시(재확인 안될
- 시) 미수료 처리됩니다.
- ※ 만족도조사는 반드시 제출바랍니다. (교육 익일 14:00까지)
- ※ 상기 일정은 센터상황에 따라 변동될 수 있습니다.<br>※ 2022년 향후 동일교육은 없음.
- 

# 센터 교육 신청 방법

## ※ 센터 홈페이지[\(http://daejeon.childcare.go.kr\)](http://daejeon.childcare.go.kr)

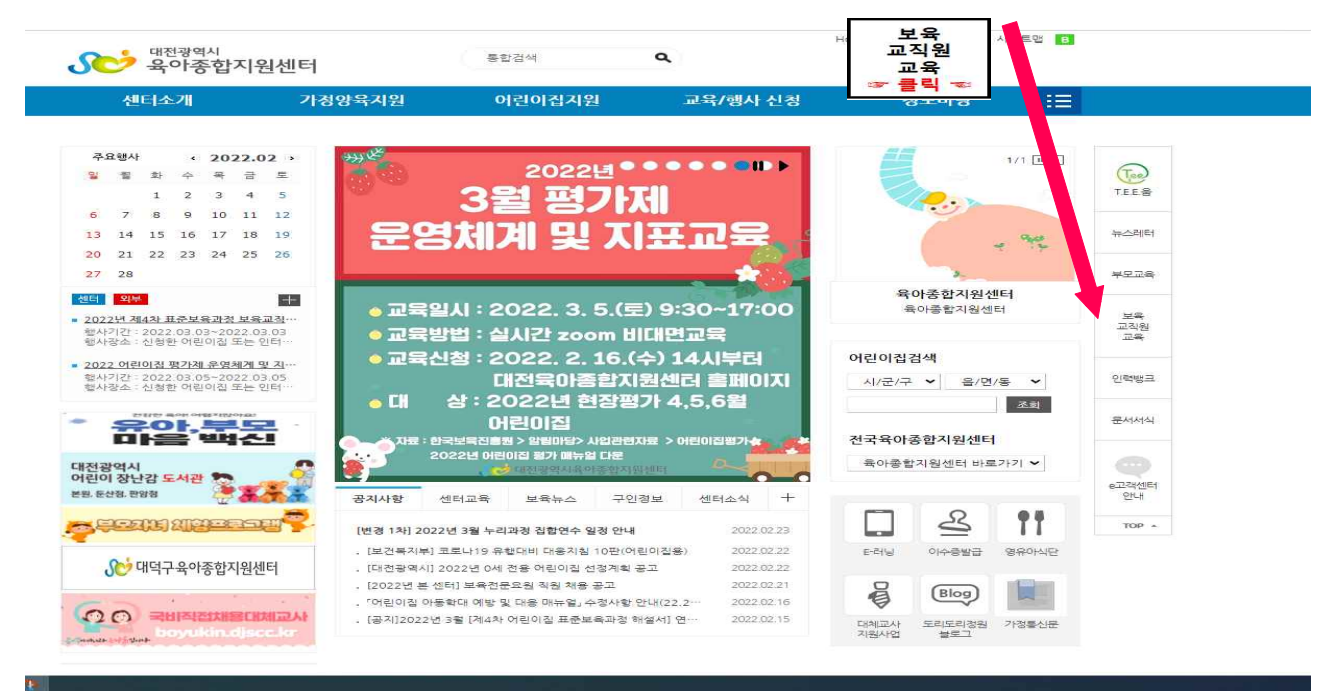

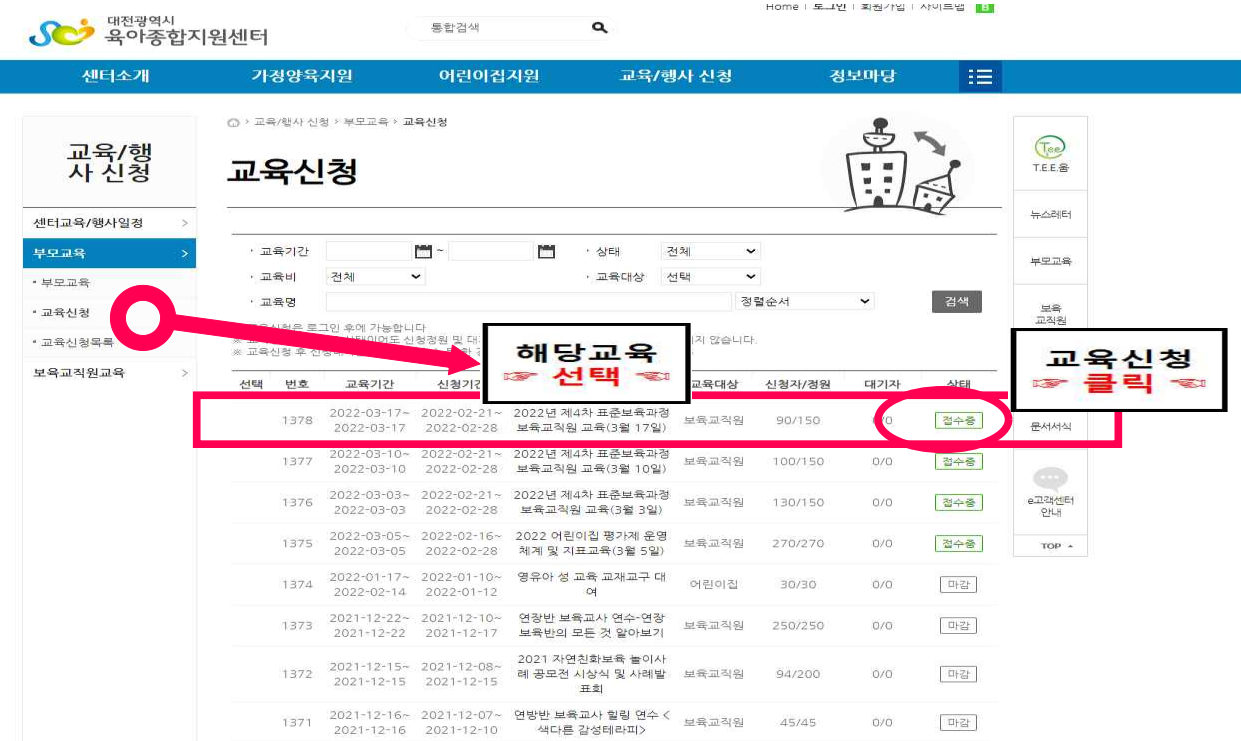

## 교육 수강 방법

- 교육수강 방법
	- 방 법 : 온라인 교육\_실시간 방송(Zoom 사용 예정)<br>※ 실시간 방송으로 **교육 종료 후, 수강 불가능** 
		- ※ 교육 신청자에 한하여, 교육 수강 전일 Zoom 아이디, 비밀번 호를 문자로 안내할 예정
	- 문자수신 확인 (아이디, 비번 확인)
	- ❍ Zoom 홈페이지 접속 → '회의 클라이언트'다운 → 회의 참가 클 ※ 노트북 이용 시, Zoom 홈페이지 접속 후'회의 클라이언트' 다운로드 받아 진행
		- ※ 핸드폰 이용 시, 구글 플레이스토어, 또는 앱스토어에서

Zoom 검색 후 설치 다운로드 받아 진행

○ 아이디(문자 받은 아이디), 교육생 성명 및 어린이집명 입력 후 참가버튼 클릭 → 비밀번호 입력 → 승인 후 접속

붙임 4) 수료증 출력 방법 안내

### □ 수료증 출력 방법

○ 대전광역시육아종합지원센터 홈페이지 접속 ※ 센터 홈페이지(<http://daejeon.childcare.go.kr>)

❍ '보육교직원 교육' 클릭

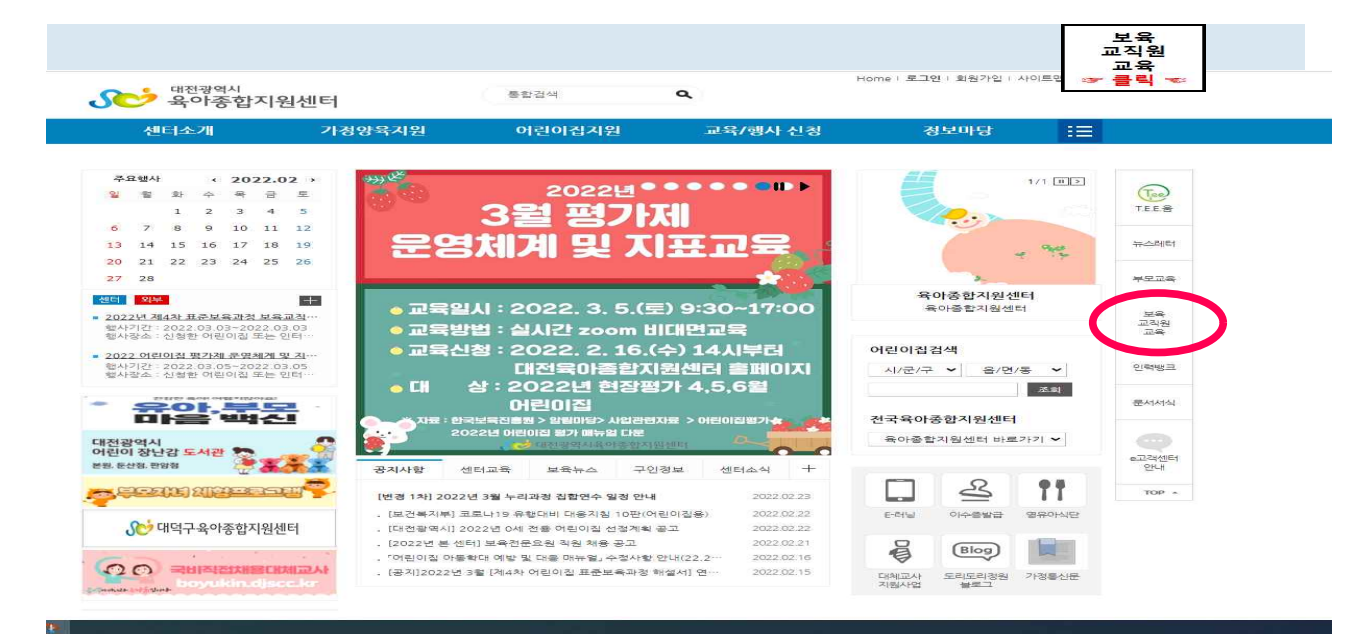

❍ '교육신청목록' 클릭

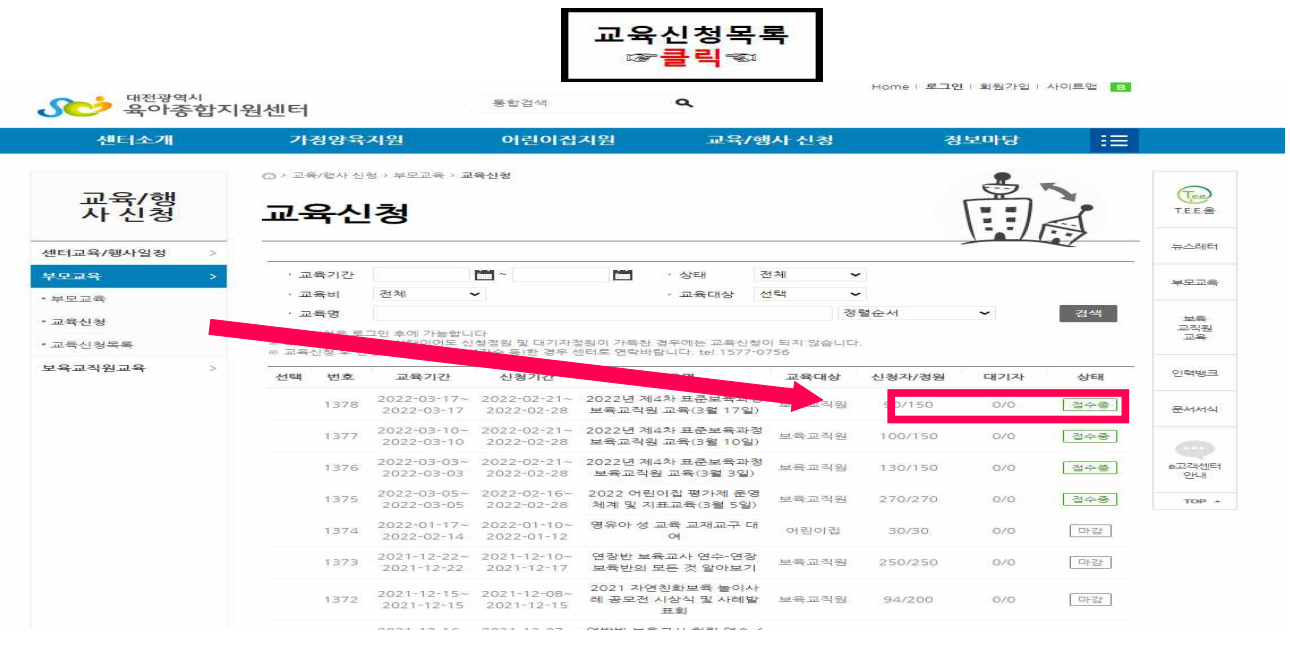

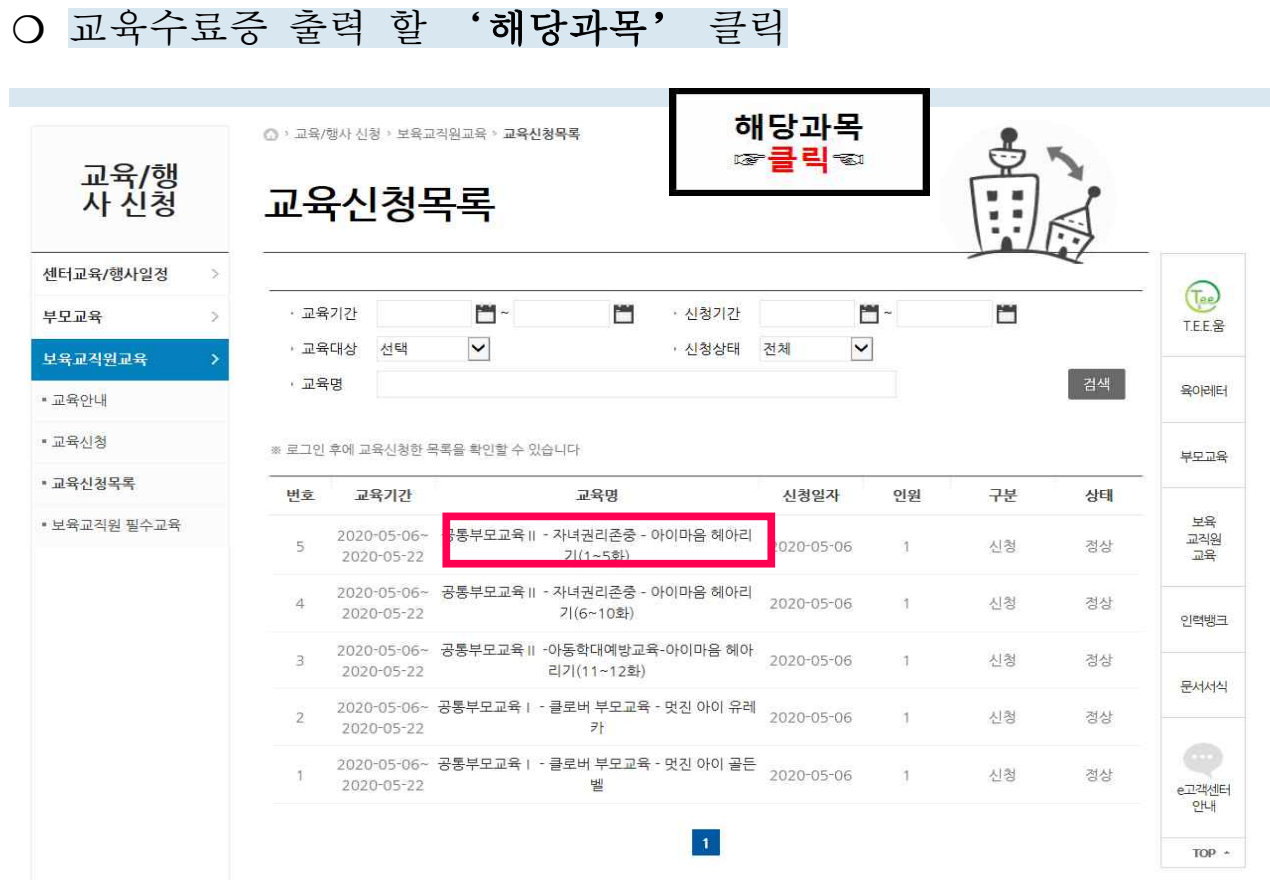

❍ '교육수료증 출력'버튼 클릭

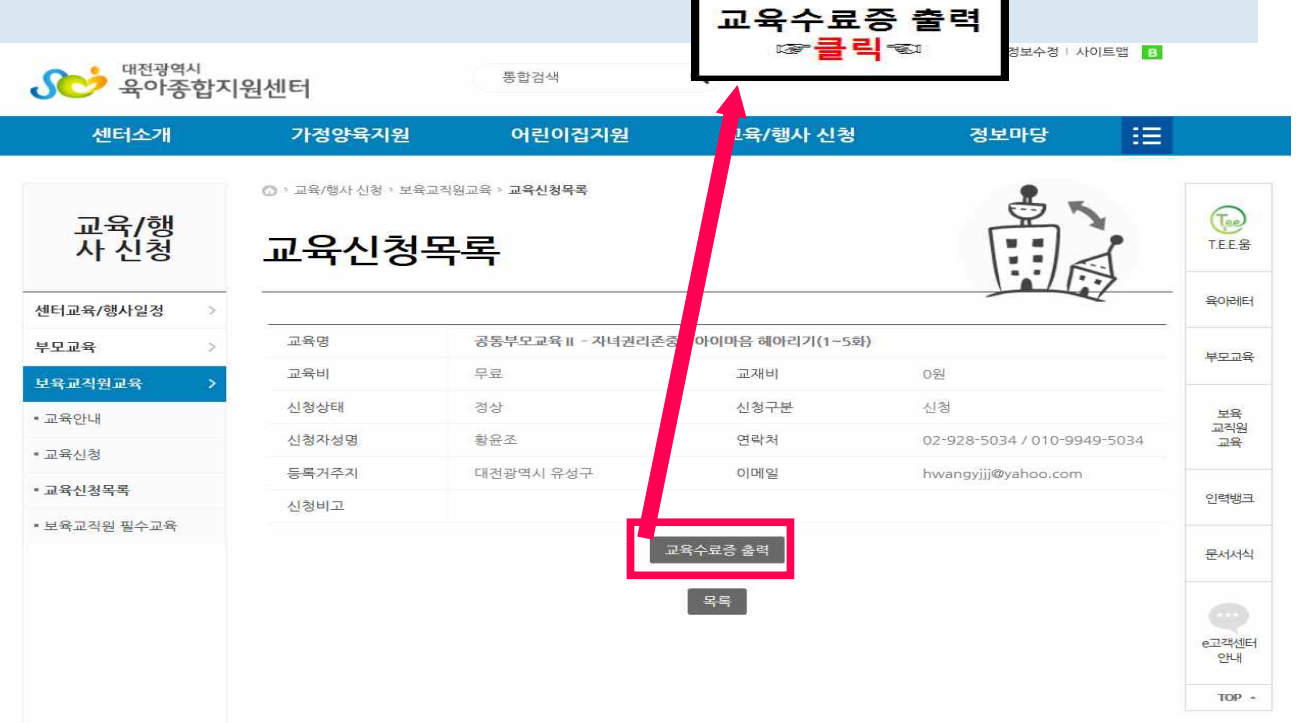

П

ä.